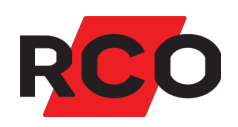

# **Reader-509 Använda**

Upplåsning av dörrar, låsstyrning m.m. med hjälp av kortläsarna MIF-509 och PROX/MIF-509.

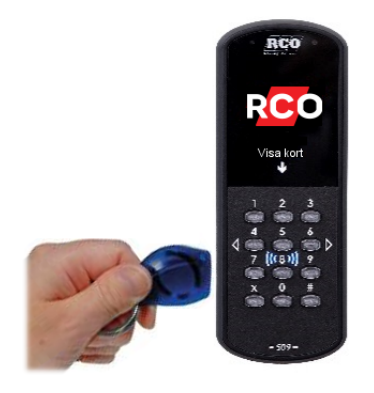

Klikk for norsk [versjon!](https://www.rco.no/storage/B95802B6BCD460F1FEEA44F248FA317C189511FED091161A684199A496BA8E73/3037869e09274d1d9dee3e3983d1c311/pdf/media/01c1e602163740778f6b6031ae145a02/R-CARD 5000 - Reader-509 - Bruke.pdf) [Suomeksi,](https://www.rco.se/storage/8073BD7A25DF2965E520381369A5B35166A5947746C933409CA6BA6D746834D1/7c48e4962c534516b537f071aa527a1e/pdf/media/cd3591967aaf43a28b759fc0a246505d/R-CARD 5000 - Reader-509 - K�ytt�.pdf) paina tästä!

Click for English [version!](https://www.rco.se/storage/95B855D391ED58E9EE0FDED0017AA725C133485B3684DC5B0BA1F838704E11FA/03c58e8bfd9d419abbd2ffe1e7773356/pdf/media/d1b8c28a137f49ffb34d21644b89ce29/R-CARD 5000 - Reader-509 - Usage.pdf)

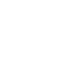

RCO Security AB Box 3130 169 03 Solna

tel 08-546 560 00 info@rco.se

# **Innehåll**

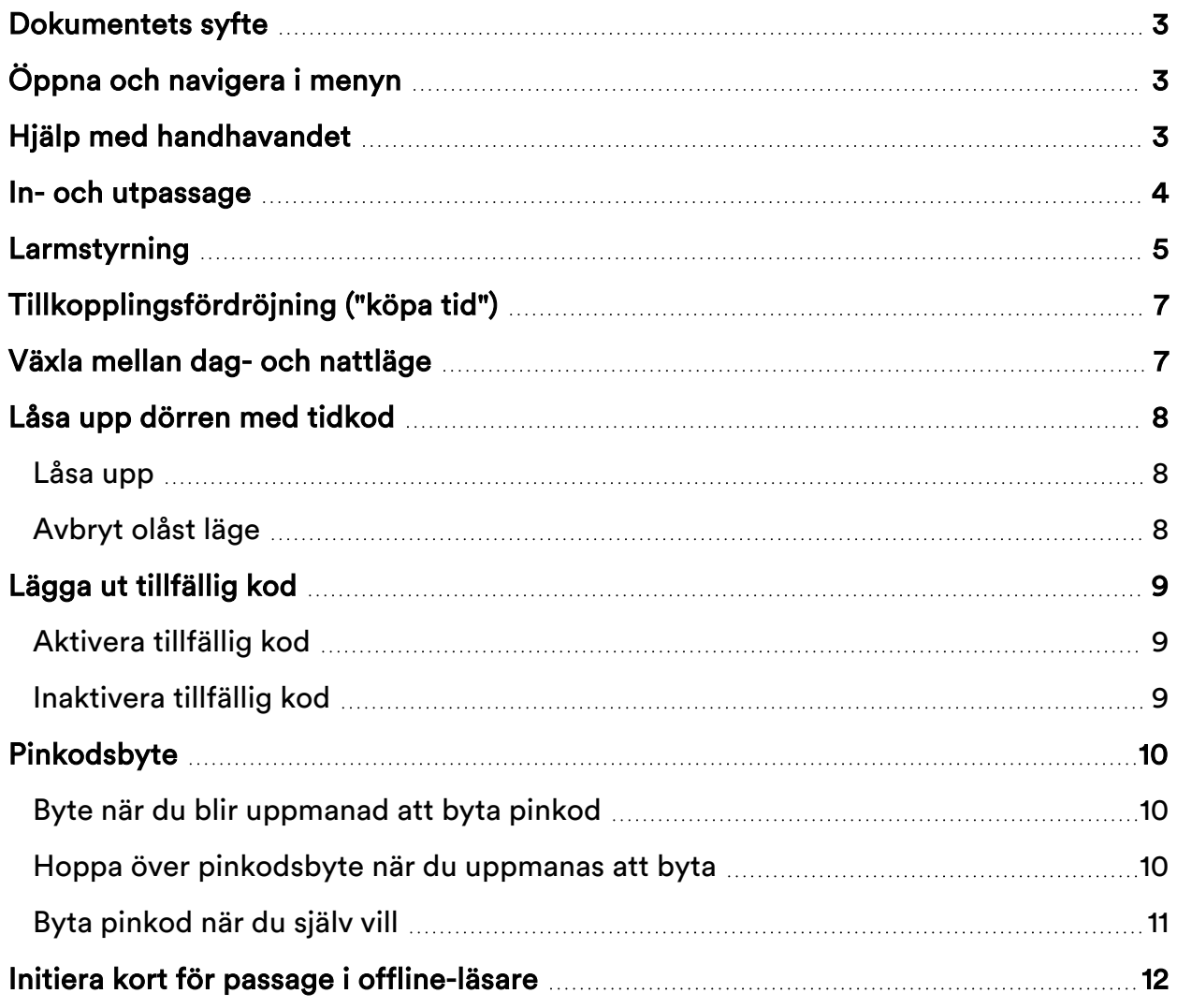

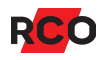

## <span id="page-2-0"></span>**Dokumentets syfte**

R-CARD M5-systemet erbjuder en stor mängd inställningsmöjligheter för funktionen vid kortläsaren/dörren. Dokumentet beskriver hanteringen vid kortläsaren med systemets grundinställningar: Kortläsare med knappsats kräver kort + pinkod. De funktioner som faktiskt är tillgängliga styrs av behörighetsgrupper och kortets egenskaper.

I۱

Rekommendation i system med offline-läsare: Initiering kan vara ett ovant moment för användarna. På sidan [12](#page-11-0) beskrivs handhavandet med tillhörande bilder. Använd sidan som ett underlag och skriv ut en skylt, laminera och sätt upp den vid initieringsläsarna tills användarna har lärt sig handhavandet.

# <span id="page-2-1"></span>**Öppna och navigera i menyn**

- 1. Gör en giltig passage så att dörren blir olåst (enbart kort eller kort + pinkod).
- 2. Tryck **X**.
- 3. Navigera med hjälp av tangenterna.

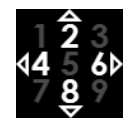

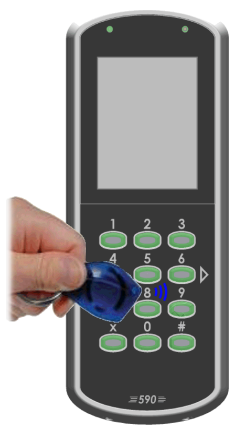

# <span id="page-2-2"></span>**Hjälp med handhavandet**

I de flesta lägen kan du trycka på **1** för att få fram en hjälptext.

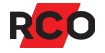

#### <span id="page-3-0"></span>**In- och utpassage**

1. Visa kortet framför kortläsaren.

Om larmet är frånkopplat hörs ett pip-ljud som bekräftar avläsningen. På skärmen **visas <b>B** och texten **Ange** kod.

2. Ange pinkod.

Om passagen godkänns visas **och texterna Olåst samt Tryck X för meny** i 5 sekunder.

Om larmet i stället är tillkopplat *och* du är behörig för larmfrånkoppling hörs ett antal pip. På skärmen visas **O** och texten **Frånkoppla**. Tryck # för att frånkoppla. Gör sedan passage enl. ovan.

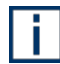

Det är också möjligt att programmera så att larmet frånkopplas automatiskt och dörren låses upp.

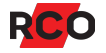

### <span id="page-4-0"></span>**Larmstyrning**

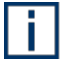

Tillkoppling och frånkoppling kan också göras via menyn.

#### **Tillkoppla larmområdet som är standard för enheten**

- 1. Tryck **#**.
- 2. Visa kortet framför kortläsaren. Ett pip bekräftar avläsningen.

På skärmen visas **in** och texten **Ange kod**.

- 3. Ange pinkod.
- 4. Summern ljuder. (Beroende på inställningar i anläggningen kan summerns indikeringar variera.)

På skärmen visas **v** och sedan **n** samt texten **Tillkopplat**.

Om tillkopplingen misslyckats visas X blinkande på skärmen, med texten **Behörighet saknas**.

#### **Tillkoppla ett annat larmområde**

Du behöver *manöverkoden* som programmerats för larmområdet. Manöverkoden utförs alltid innan verifieringen. I följande exempel är manöverkoden "456":

- 1. Tryck **# 456 #**.
- 2. Visa kortet framför kortläsaren. Ett pip bekräftar avläsningen.

På skärmen visas **in** och texten Ange kod.

3. Ange pinkod.

Summern ljuder. (Beroende på inställningar i anläggningen kan summerns indikeringar variera.)

På skärmen visas **v** och sedan **n** samt texten **Tillkopplat**.

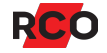

#### **Frånkoppla larmområdet som är standard för enheten**

- 1. Tryck **#**.
- 2. Visa kortet framför kortläsaren. Ett pip bekräftar avläsningen.

På skärmen visas **b**och texten Ange kod.

3. Ange pinkod.

På skärmen visas **V** och texten **Frånkopplat**. Dörren låses upp.

Om frånkoppling misslyckats visas X blinkande på skärmen, med texten **Behörighet saknas**.

#### **Frånkoppla ett annat larmområde**

Du behöver *manöverkoden* som programmerats för larmområdet. Manöverkoden utförs alltid innan verifieringen. I följande exempel är manöverkoden "456":

- 1. Tryck **# 456 #**.
- 2. Visa kortet framför kortläsaren. Ett pip bekräftar avläsningen.

På skärmen visas **be** och texten Ange kod.

3. Ange pinkod.

På skärmen visas  $\bigcirc$  och texten **Frånkopplat**. Dörren låses upp.

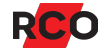

# <span id="page-6-0"></span>**Tillkopplingsfördröjning ("köpa tid")**

"Köpa tid" innebär att skjuta upp larmtillkoppling genom att ange en fördefinierad manöverkod via kortläsarens knappsats. Vanligtvis gör man det då larmområdet är frånkopplat eller under tillkopplingsvarning.

Gör enligt nedan. Observera att funktionen "köpa tid" är inställbar. Användningen kan därför variera.

- 1. Gör en giltig passage så att dörren blir olåst (enbart kort eller kort + pinkod).
- 2. Tryck **X** för meny.
- 3. Tryck **6** för att komma till **Larmmeny** och **5** för att öppna.
- 4. Tryck **6** för att komma till **Köpa tid** och **5** för att öppna.
- 5. Tryck **5** för att köpa den fördefinierade standardtiden.

Alternativt, navigera upp och ned med **2** och **8** för att välja tidslängden. Tryck sedan **5** för att köpa vald tid.

På skärmen visas **voltagen blinkande bock och texten Automatiskt tillslag tidigast kl. ...**

### <span id="page-6-1"></span>**Växla mellan dag- och nattläge**

- 1. Gör en giltig passage så att dörren blir olåst (enbart kort eller kort + pinkod).
- 2. Tryck **X** för meny.
- 3. Tryck **5** för att öppna dörrmenyn.
- 4. Tryck **6** tills du kommer till **Byt till daglåst** (låser upp) resp. **Byt till nattlåst** (låser).
- 5. Tryck **5** för att bekräfta valet.

På skärmen visas **samt texten Daglåst eller samt texten Nattlåst**.

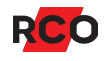

# <span id="page-7-0"></span>**Låsa upp dörren med tidkod**

Ditt kort måste ha passagerättighet vid dörren, samt rätt att aktivera tidkod.

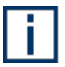

Dörren låsas igen om den tillhör ett larmområde som tillkopplas.

#### <span id="page-7-1"></span>Låsa upp

- 1. Gör en giltig passage så att dörren blir olåst (enbart kort eller kort + pinkod).
- 2. Tryck **X** för meny.
- 3. Tryck **5** för att öppna dörrmenyn.
- 4. Tryck **5** för att bekräfta **Tillfälligt olåst**.

På skärmen visas nomed en blinkande bock, samt uppgift om vilket klockslag dörren kommer att låsas igen. Efter några sekunder visas bara så länge dörren är olåst. Dörren står nu olåst så länge som systemet medger, eller avbryts enligt nedan.

#### <span id="page-7-2"></span>Avbryt olåst läge

För att låsa dörren igen innan tidkoden gått ut:

- 1. Visa kortet framför kortläsaren.
- 2. Tryck **X** för meny.
- 3. Tryck **5** för att öppna dörrmenyn.
- 4. Tryck **5** för att bekräfta **Lås dörr**.

På skärmen visas **m**ed en blinkande bock och texten Dörr låst. Efter några sekunder återgår skärmen till normalläge.

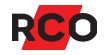

### <span id="page-8-0"></span>**Lägga ut tillfällig kod**

Ditt kort måste ha passagerättighet vid dörren, samt rätt att aktivera en tillfällig kod.

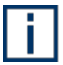

Tillfälliga koder inaktiveras om kortläsaren tillhör ett larmområde som tillkopplas.

#### <span id="page-8-1"></span>Aktivera tillfällig kod

- 1. Gör en giltig passage så att dörren blir olåst (enbart kort eller kort + pinkod).
- 2. Tryck **X** för meny.
- 3. Tryck **5** för att öppna dörrmenyn.
- 4. Tryck **6** för att komma till **Tillfällig kod** och **5** för att öppna.
- 5. Ange en tillfällig kod (4–6 siffror). Avsluta med **#**.

På skärmen visas **till** med en blinkande bock, samt uppgift om vilket klockslag koden upphör att gälla. Efter några sekunder återgår skärmen till normalläge. För god säkerhet visas inga tecken på att en tillfällig kod gäller.

#### <span id="page-8-2"></span>Inaktivera tillfällig kod

Du kan endast inaktivera tillfälliga koder som du själv har aktiverat. Undantag: Har du vaktmästarbehörighet så raderas samtliga inlagda tillfälliga koder. Gör så här:

- 1. Gör en giltig passage så att dörren blir olåst (enbart kort eller kort + pinkod, inte den tillfälliga koden).
- 2. Tryck **X** för meny.
- 3. Tryck **5** för att öppna dörrmenyn.
- 4. Tryck **6** två gånger för att komma till **Radera koder** och **5** för att radera koden.

På skärmen visas med en blinkande kryss på klockan och texten **Koder raderade**. Efter några sekunder återgår skärmen till normalläge.

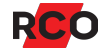

# <span id="page-9-0"></span>**Pinkodsbyte**

#### <span id="page-9-1"></span>Byte när du blir uppmanad att byta pinkod

När meddelandet "Du bör byta kod nu" visas på skärmen så kan du välja att göra det vid ett senare tillfälle (se längre nedan).

När meddelandet "Du måste byta kod" visas på skärmen så måste pinkoden bytas innan du får passera dörren.

Gör så här:

- 1. Ange den gamla koden. Avsluta med **#**.
- 2. Ange en ny kod. Avsluta med **#**.

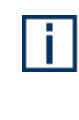

Pinkodsregler beror på systeminställningar. Det kan t.ex. vara så att vissa sifferkombinationer är ogiltiga, eller att pinkoder inte kan återanvändas, att pinkoden måste ha ett bestämt antal siffror eller att ett visst antal av siffrorna måste vara unika.

3. Upprepa den nya koden. Avsluta med **#**.

På skärmen visas med en blinkande bock och texten **Kodbyte utfört**. Efter några sekunder återgår skärmen till normalläge.

#### <span id="page-9-2"></span>Hoppa över pinkodsbyte när du uppmanas att byta

När meddelandet "Du bör byta kod nu" visas på skärmen så kan du hoppa över det för tillfället och passera genom att visa kort/tag igen.

Du kan också backa ur (om du inte ska passera) genom att trycka på **X**.

När meddelandet "Du måste byta kod" visas på skärmen så har fristen löpt ut och du måste byta pinkod för att kunna passera. Följ anvisningen ovan.

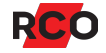

#### <span id="page-10-0"></span>Byta pinkod när du själv vill

- 1. Gör en giltig passage så att dörren blir olåst (enbart kort eller kort + pinkod).
- 2. Tryck **X** för meny.
- 3. Om det behövs, tryck på **6** eventuellt flera gånger för att komma till **Byt personlig kod**. Tryck sedan på **5** för att välja **Byt personlig kod**.
- 4. Ange den gamla koden. Avsluta med **#**.
- 5. Ange en ny kod. Avsluta med **#**.

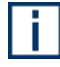

Pinkodsregler beror på systeminställningar. Det kan t.ex. vara så att vissa sifferkombinationer är ogiltiga, eller att pinkoder inte kan återanvändas, att pinkoden måste ha ett bestämt antal siffror eller att ett visst antal av siffrorna måste vara unika.

6. Upprepa den nya koden. Avsluta med **#**.

På skärmen visas med en blinkande bock och texten **Kodbyte utfört**. Efter några sekunder återgår skärmen till normalläge.

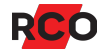

# <span id="page-11-0"></span>**Initiera kort för passage i offline-läsare**

*Kortet måste hållas stilla framför läsaren tills indikeringen upphör.* Om kortet tas bort ifrån läsaren innan initieringen är klar kommer dörren med offline-läsaren inte kunna låsas upp.

- 1. Visa kortet framför kortläsaren.
- 2. Håll kvar den några sekunder, så länge timglaset ( ) och texten **Läser kort** visas.

3. Om texten **Ange kod** visas, ange pinkod.

Om skärmen visar **och texten Olåst kan** du stiga in direkt.

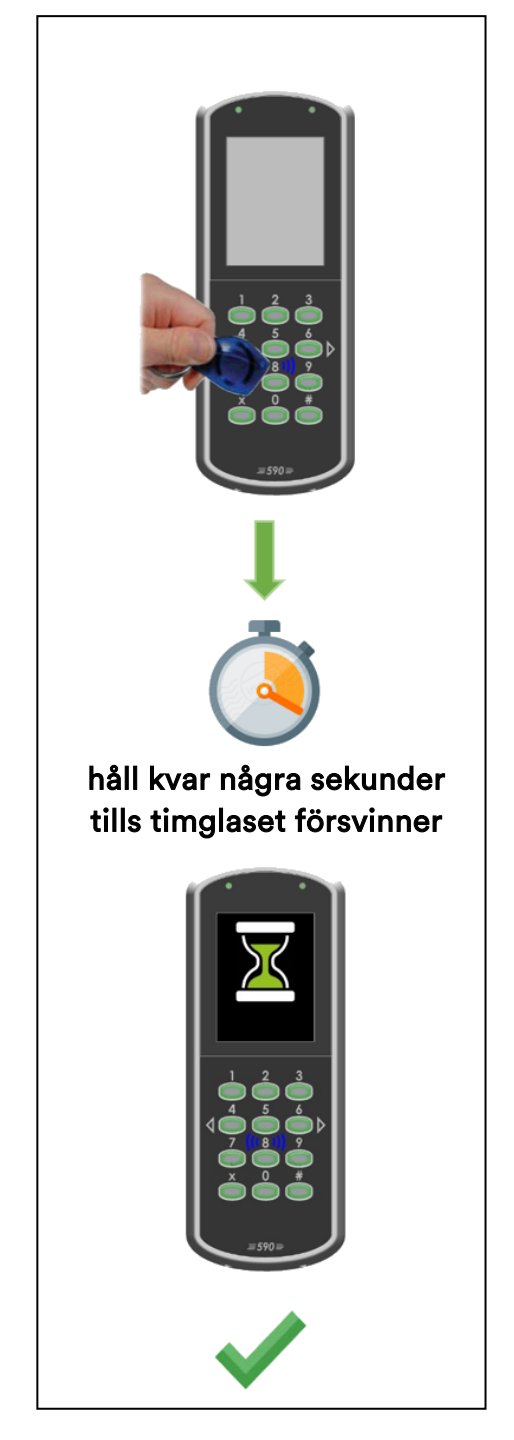

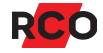